## 收发信及收信规则应用(八)

这个教学能让您:一、改变与决定用那个账户发信,二、到通讯簿寻找一个联系人 或发信给群族,三、将发件人新建到联系人通讯簿,四、建立收信规则。

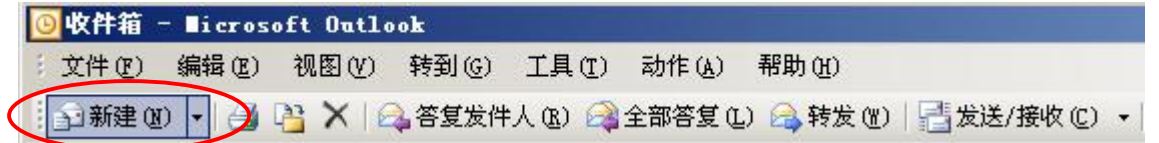

在主功能的新建有两种选项,**按新建边的三角形**(会出现很多选项)及直接按新建 (新建一封信), OutLook 会带出, 我们的签名档

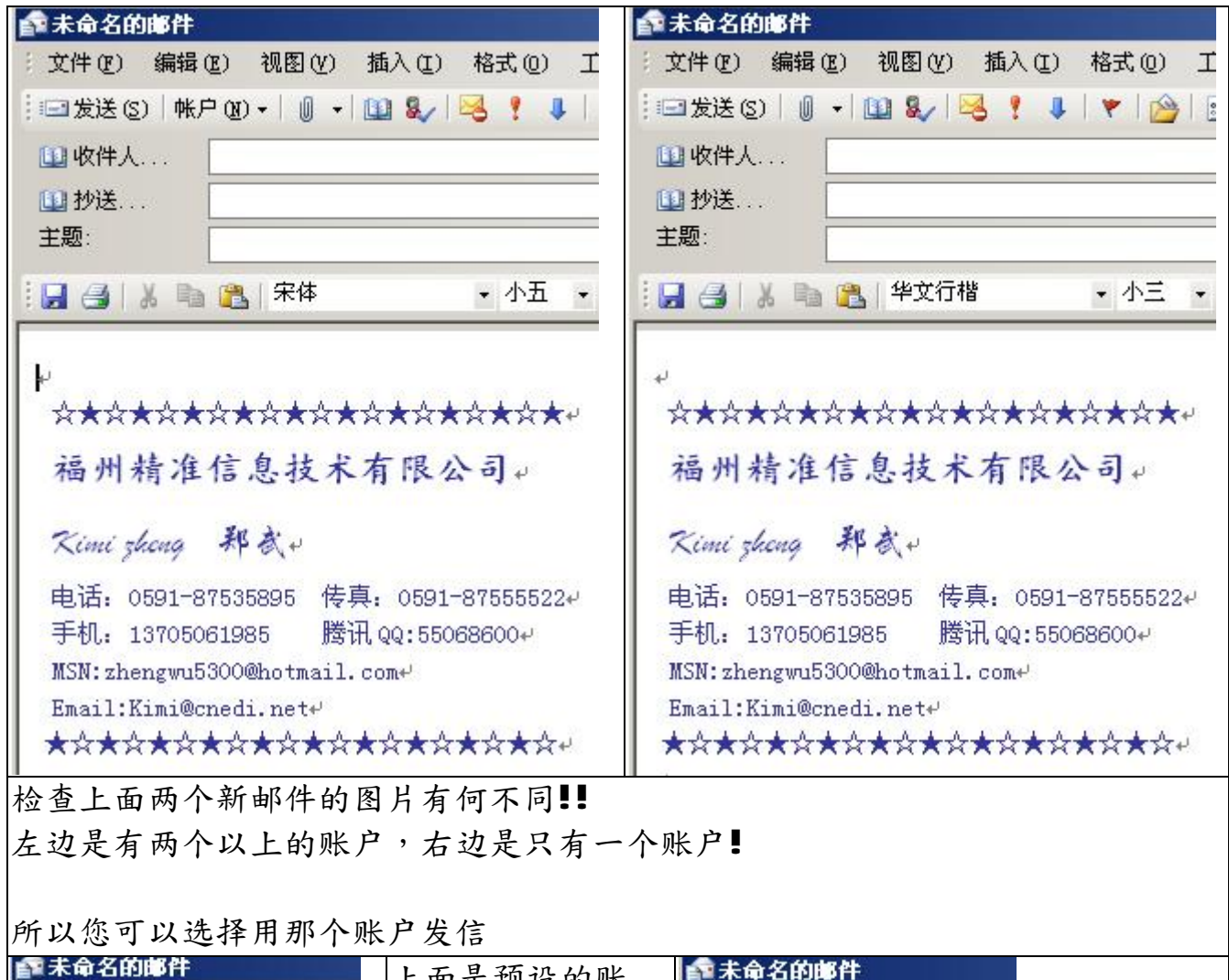

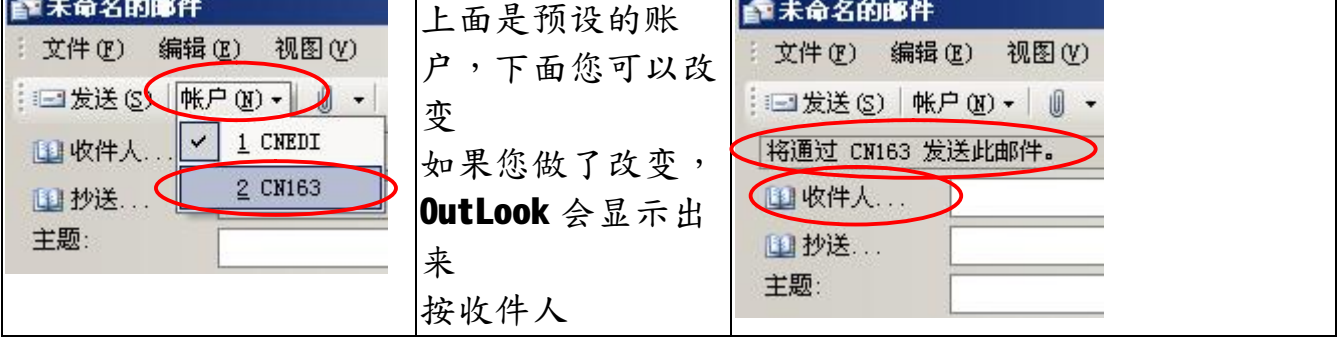

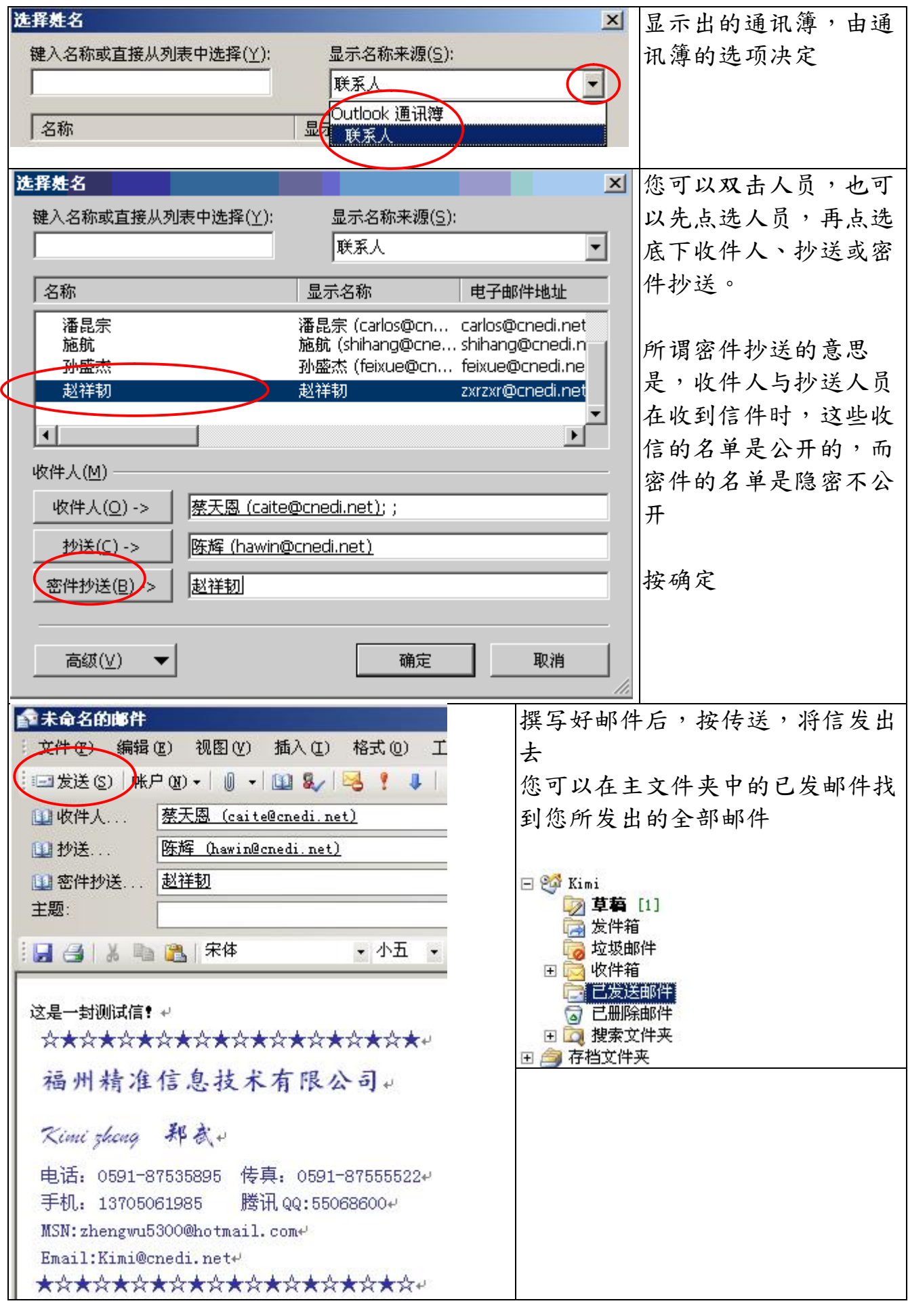

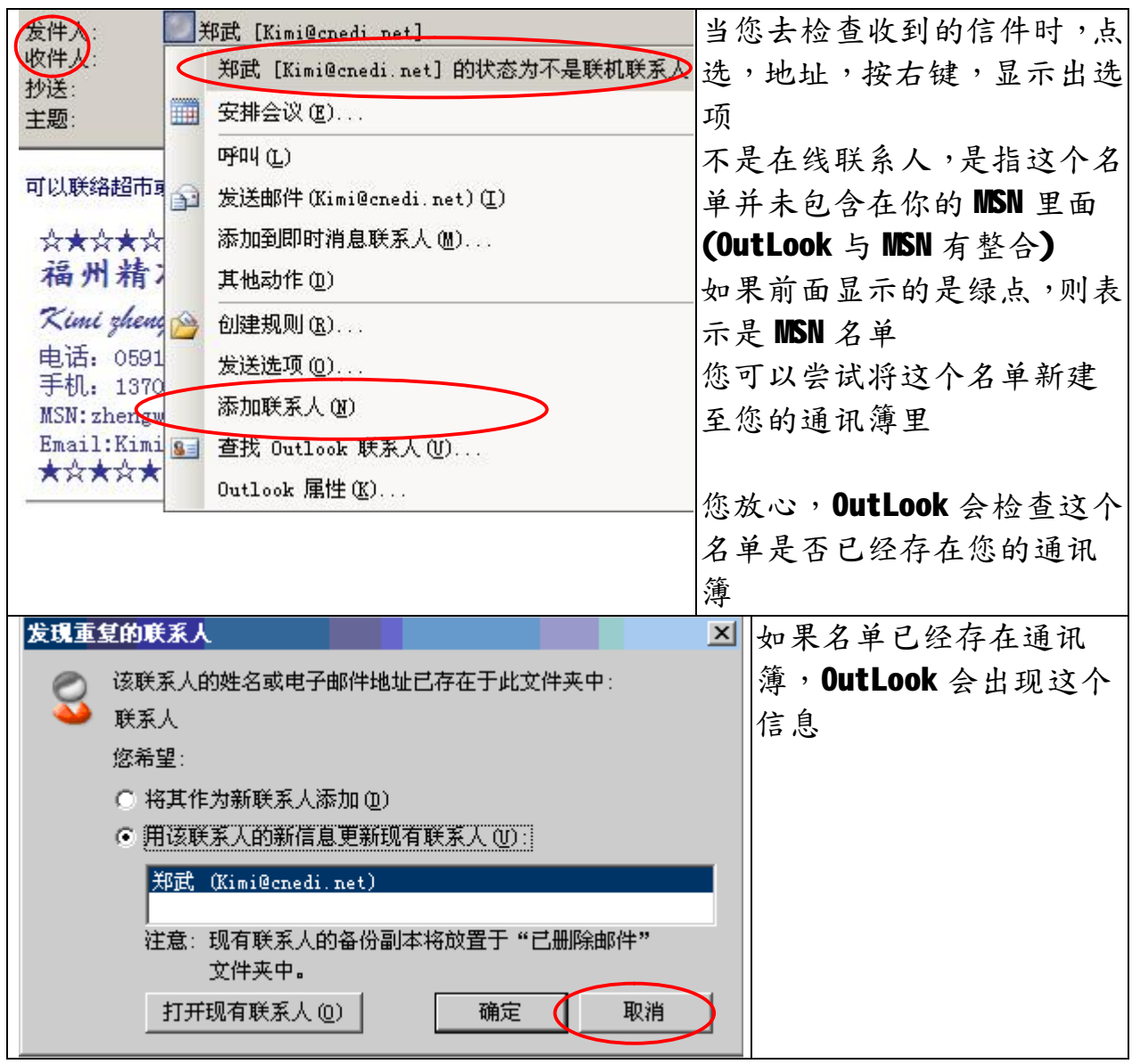

## **建立邮件的规则**

基本上规则有两种,一是发信的规则,另一是收信规则 发信规则是当你发一封信出去时, OutLook 会检查这些规则, 这封信只要符合规则, OutLook 会应用这个规则,节省我们对这封信的后续处理。

收信规则是对收到一封信,OutLook 对符合规则的信,自动进行后续处理。 一般的应用,最常见的是,复制这封信,并且将它移到我们指定的文件夹里,或者 对于指定人所发的信,自动标示一个标签,甚至直接将它删除。

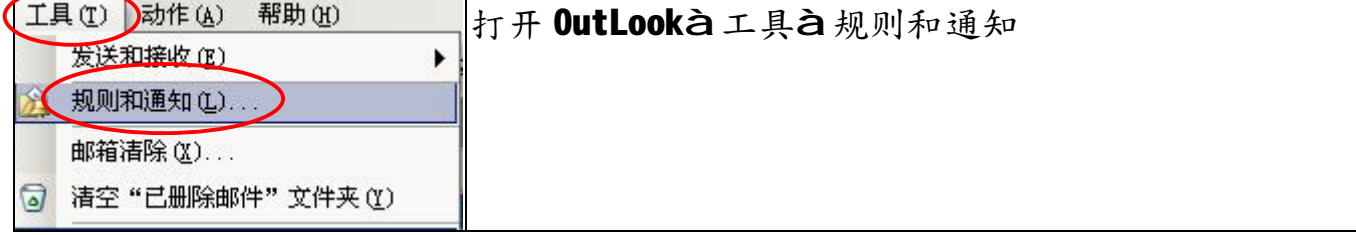

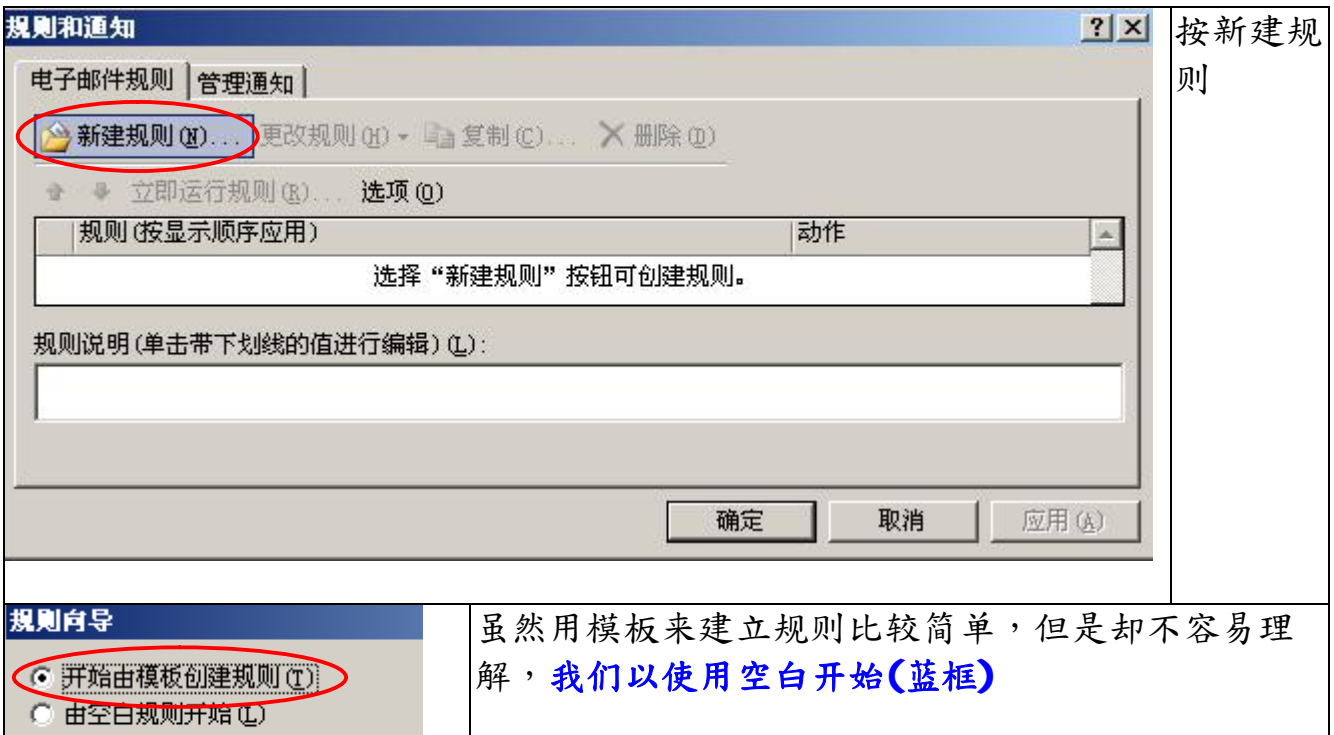

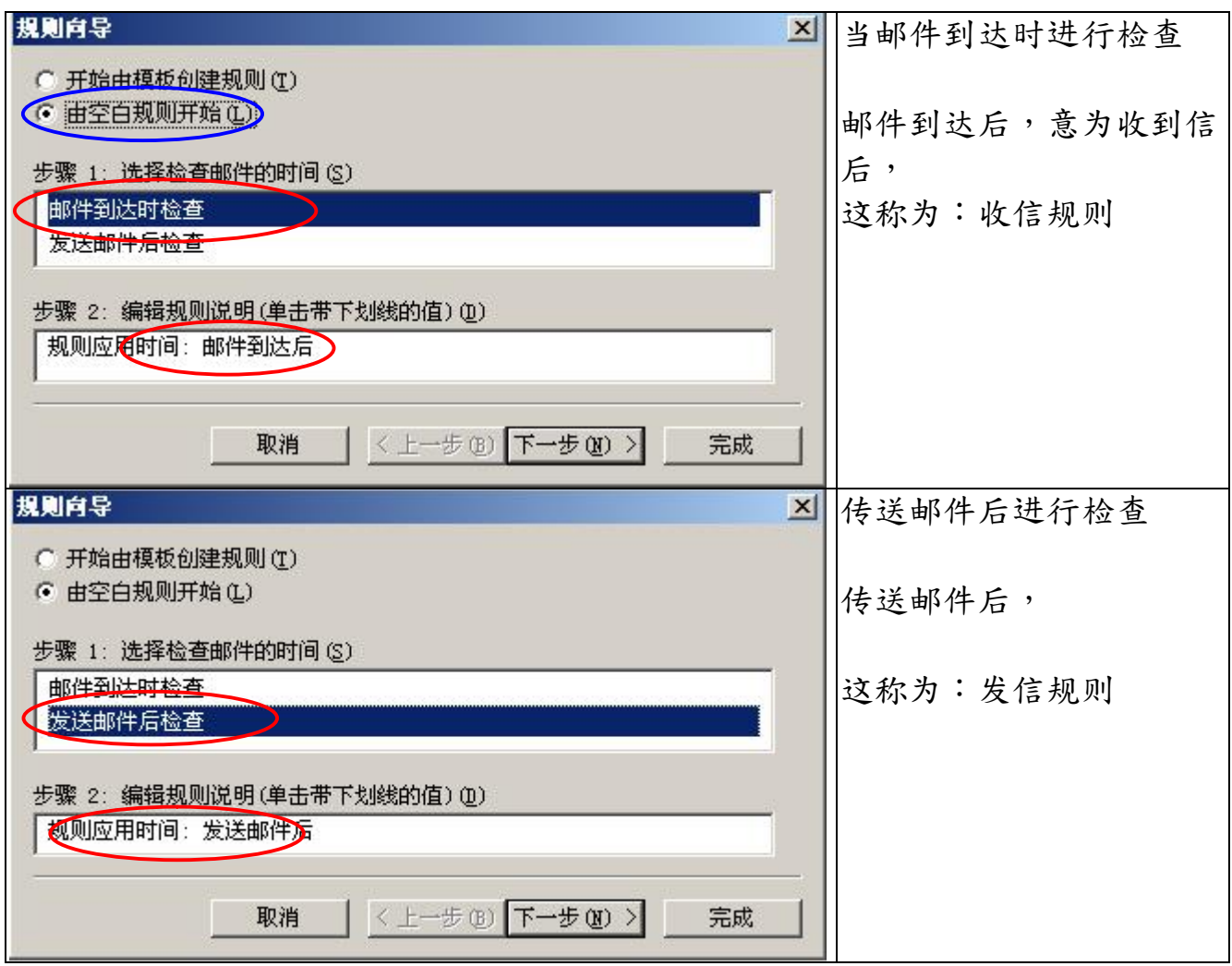

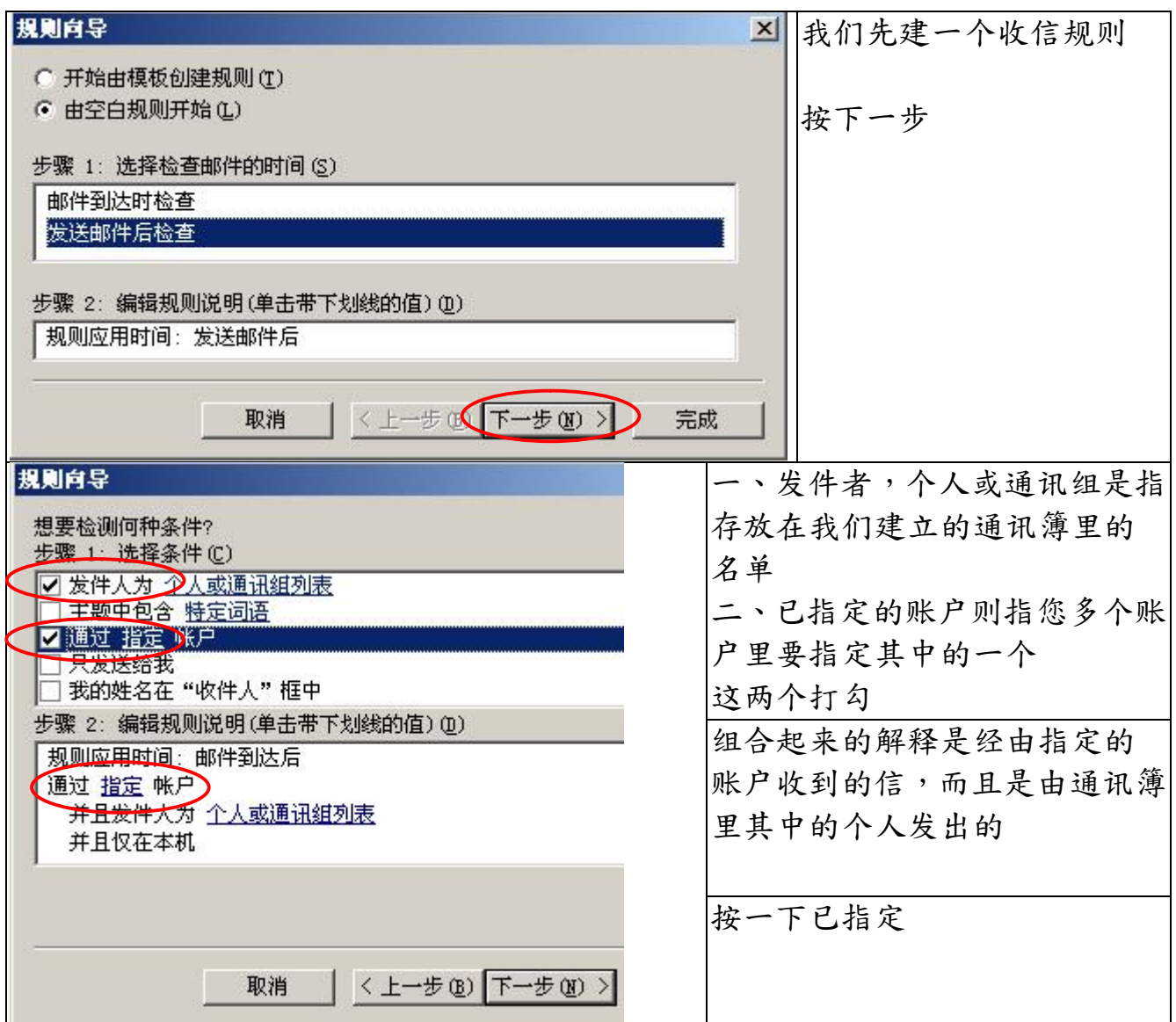

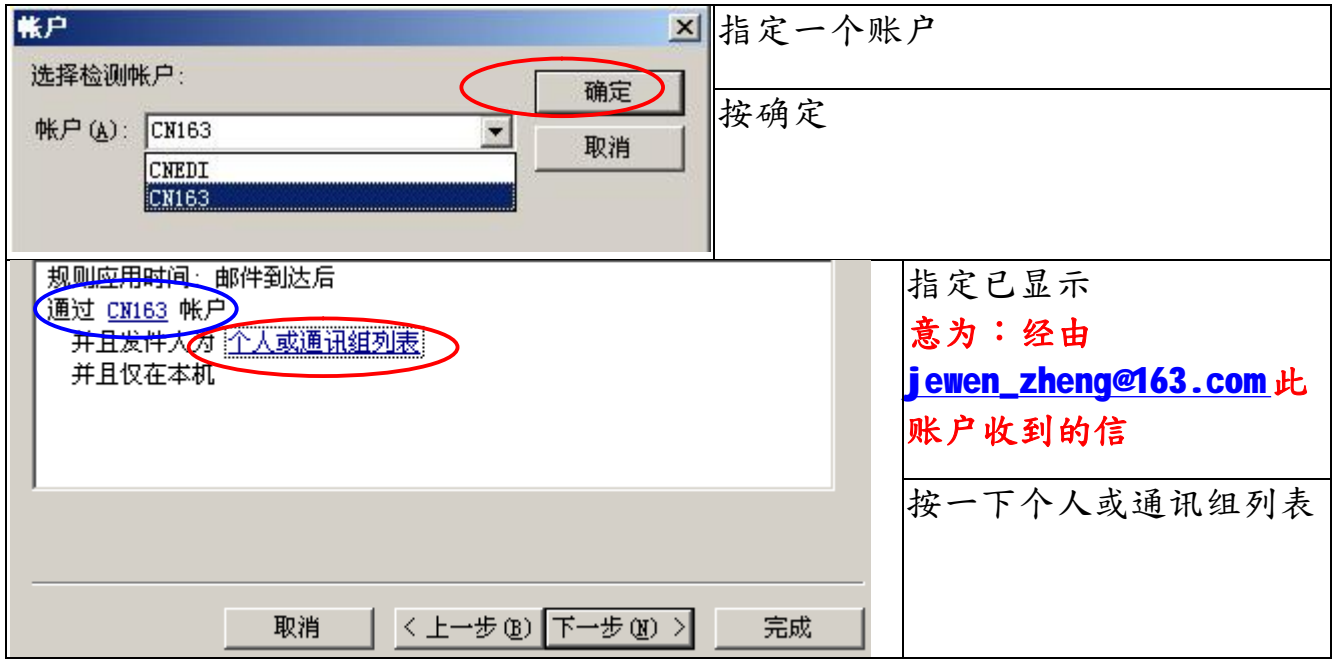

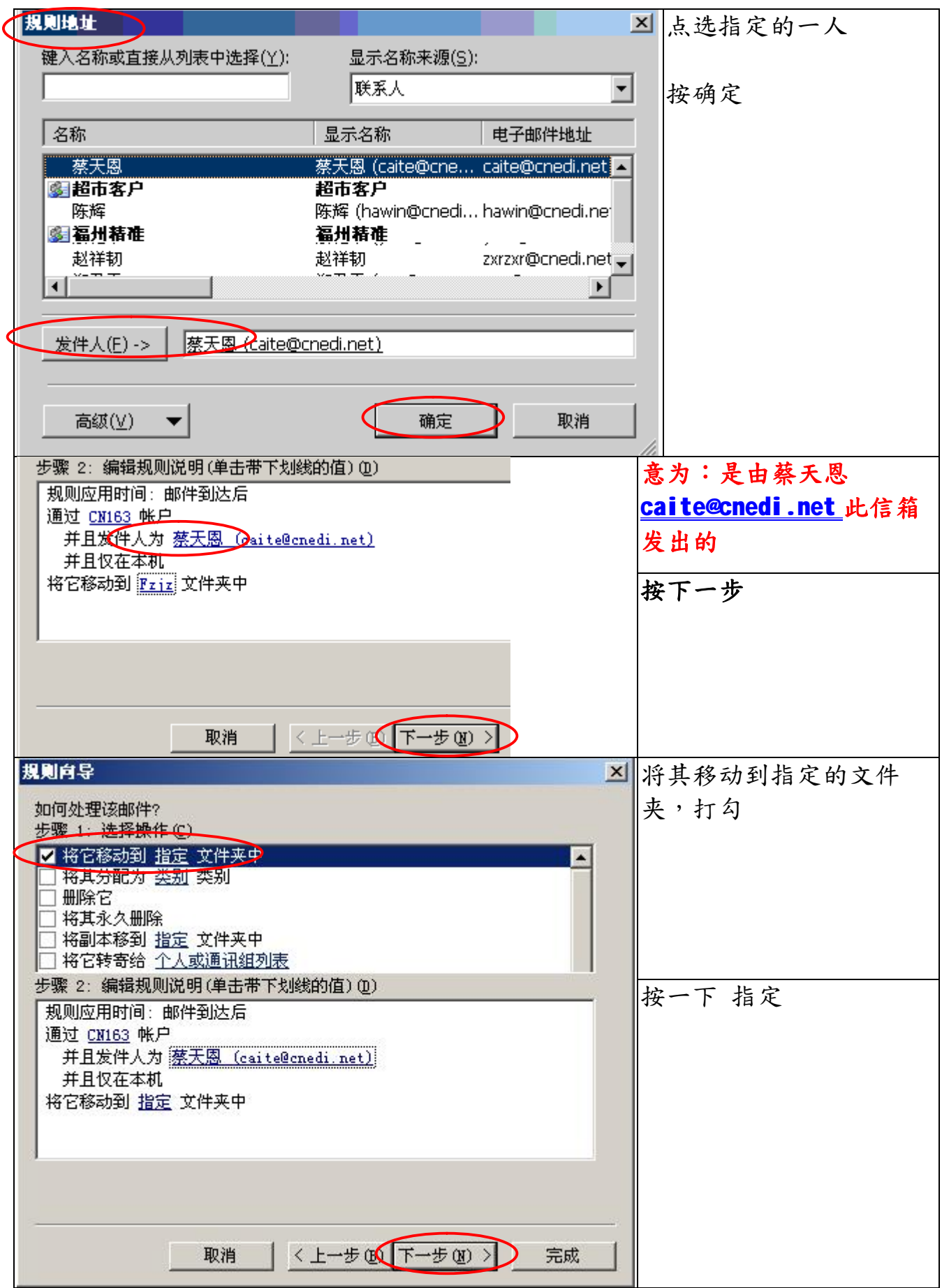

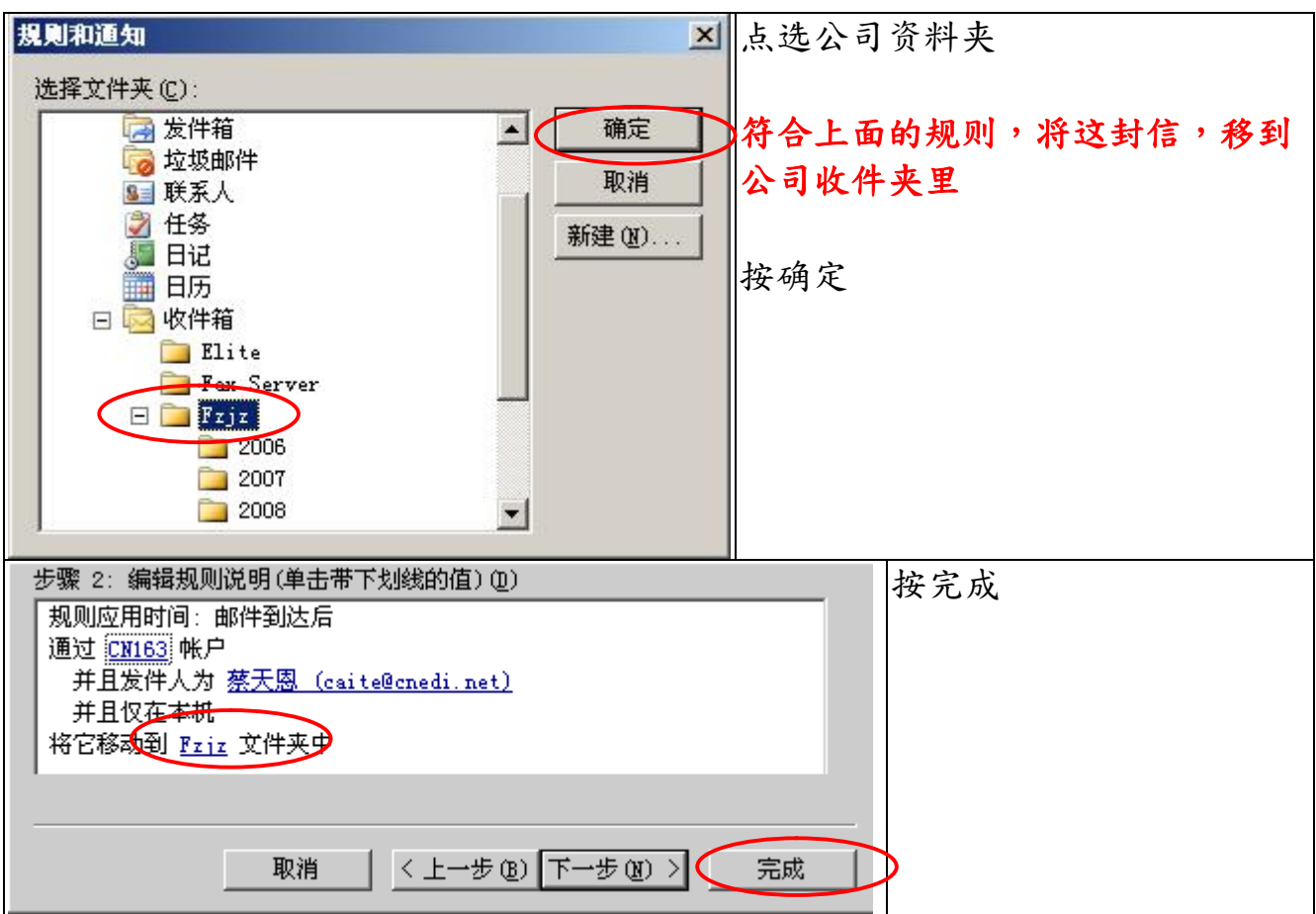

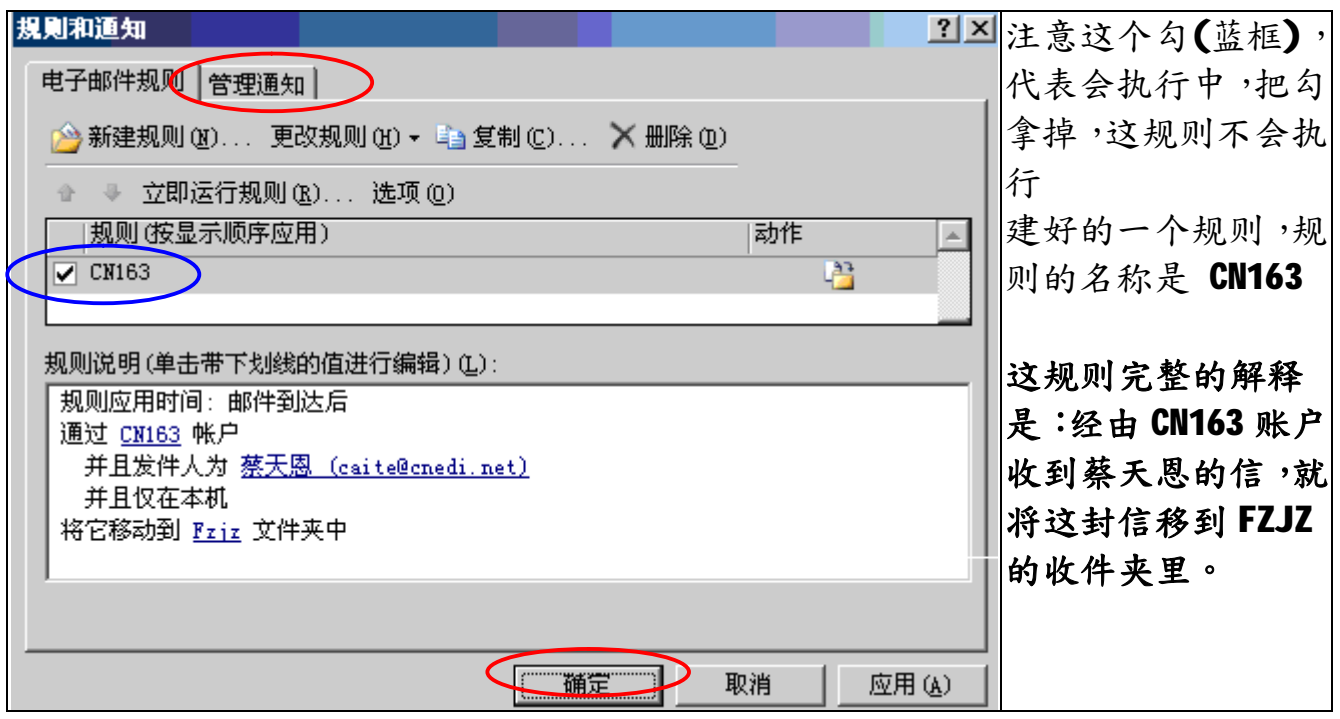

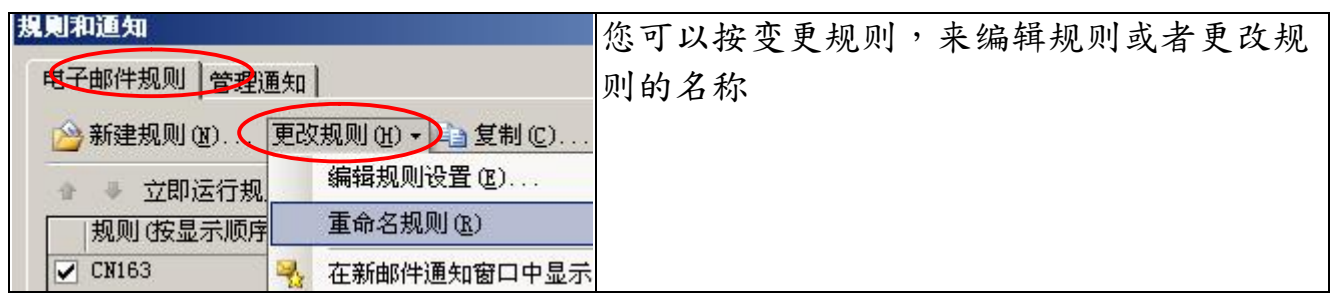

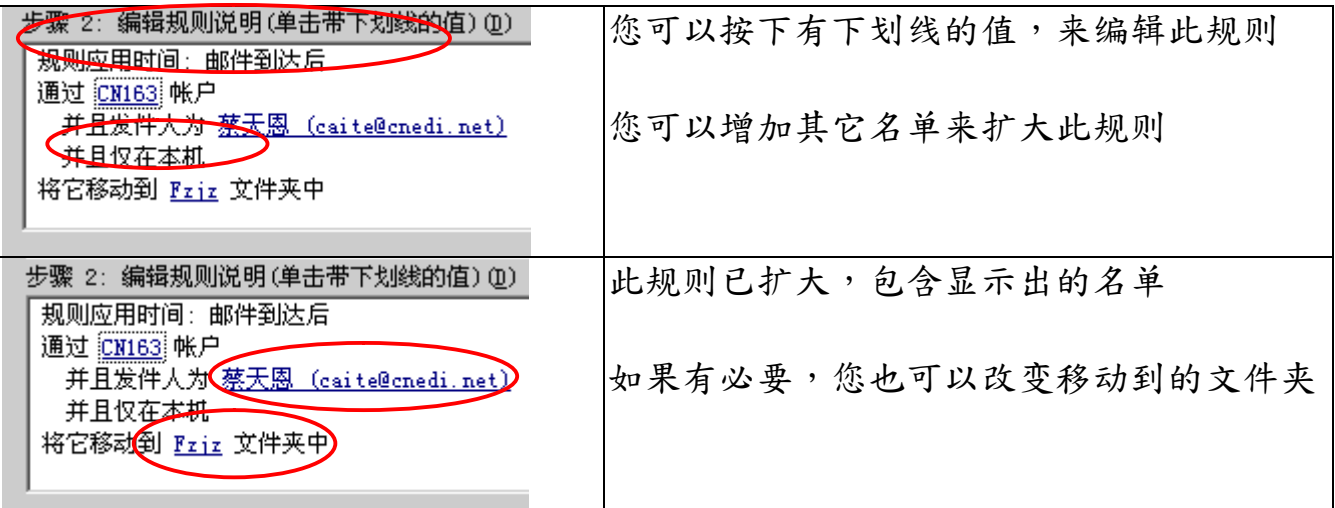

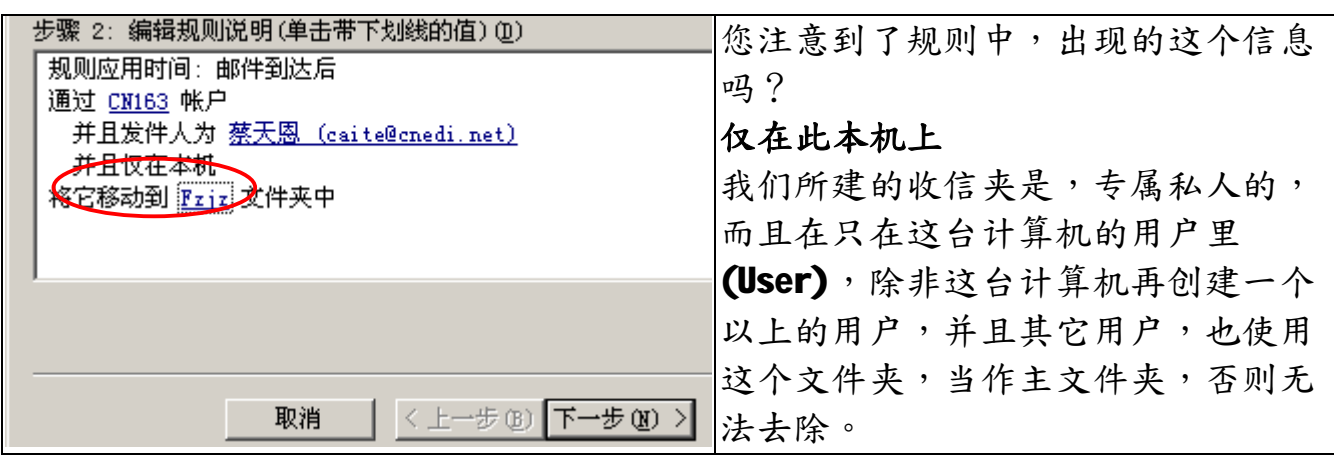

您可以尝试建立一个,发信规则,例如:

经由 [Kimi@Cnedi.net](mailto:Kimi@Cnedi.net) 发出给厂商通讯组的信,移动抄送到公司的厂商中的**发件夹** 里。

要应用这个规则,要事先完成**厂商通讯组**与公司的厂商中的**发件夹**

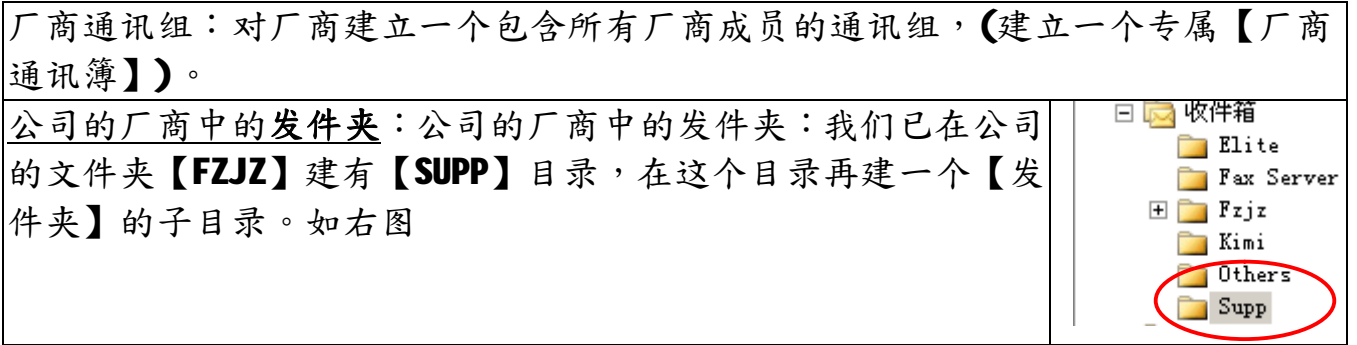

移动抄送;发信只能标示移动抄送,因为 OutLook 会先将发出的信,先移到已发邮 件文件夹,再产生一份抄送移到,我们指定的文件夹。

## **福州市六一北路 328 号金安大厦(金源花园 B 座)1506 室** 电 话:0591-87555395 传 真:0591-87555522<br>客服专线:0591-87535895 服务手机:13950393985<br>网址:<mark><http://www.fzjz.cn></mark> E-Mail:<u>[fzjz@CnEdi.net](mailto:fzjz@CnEdi.net)</u>